- 1. Visit rsconnect.ufl.edu
- 2. Log-in with your Gator Link username and password
- 3. Click on the "E-Sports" icon

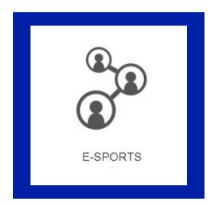

4. Click on "Register" in the drop-down menu

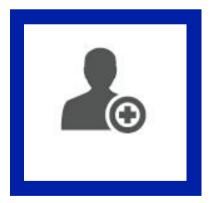

5. Use the drop down arrows to choose your sport, league and division

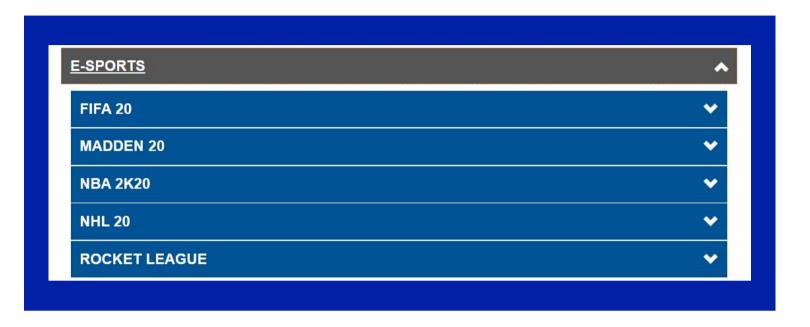

6. Click "Register"

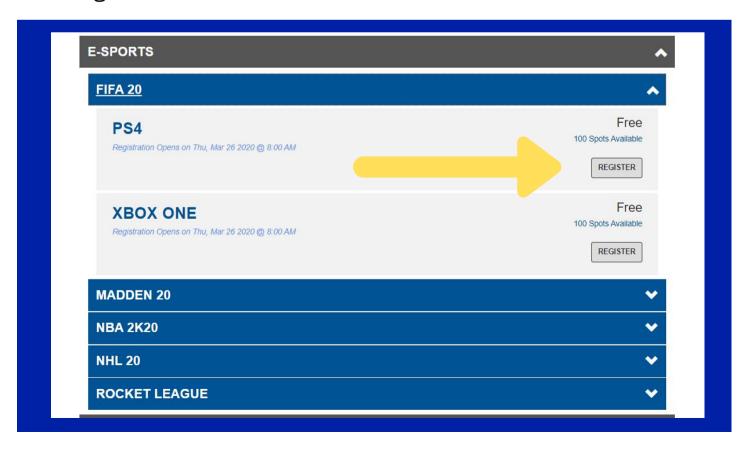

7. Register as a "team"

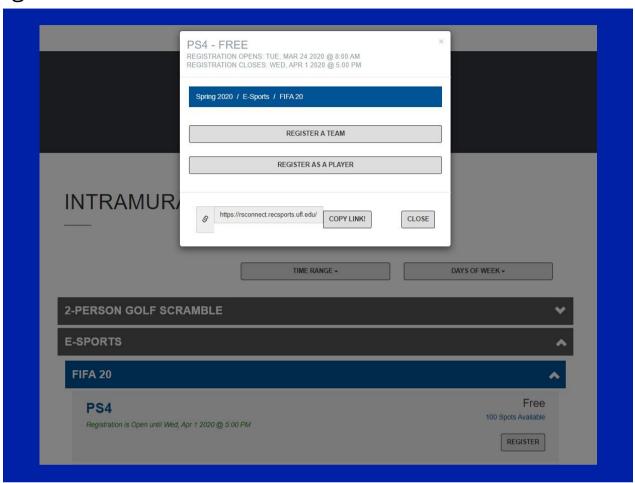

8. Complete the required information (your team name should be your Xbox Gamertag/PlayStation ID) and click "submit"

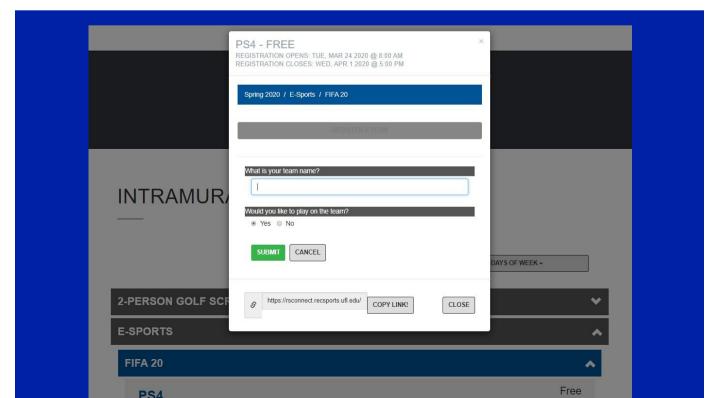

9. Read, accept and sign the waivers and pass the Captain's Quiz

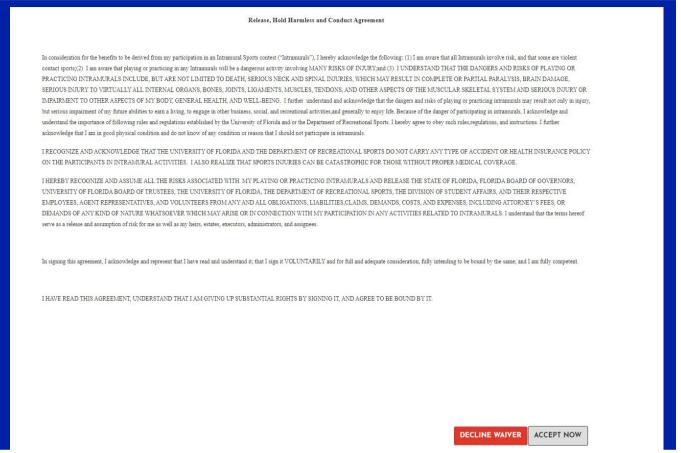

10. You will then be brought to your **Team Page.** Here you can "add players" to your team, please note that for Rocket League 2v2 and 3v3 divisions ONLY you will add players. All other games are 1-

player.

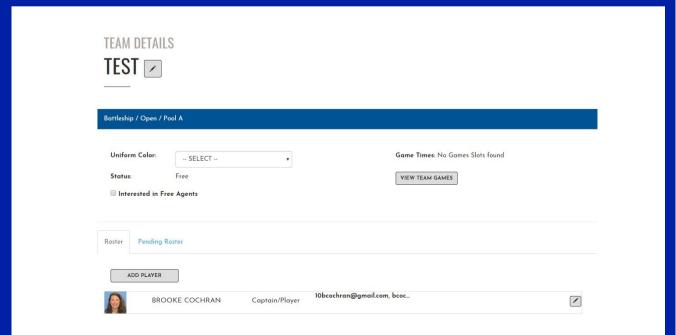